## **ClaroRead Cloud Set-Up**

Last Modified on Wednesday, 24-Jul-2024 09:46:06 BST

[ClaroRead](https://www.clarosoftware.com/cloud) Cloud provides online services and applications you can access through your web browser.

Individuals can log in to ClaroRead Cloud at[www.clarosoftware.com/login](http://www.clarosoftware.com/login). Anyone can register with an email address or a Facebook account. When you are logged in you can access Claro services and software.

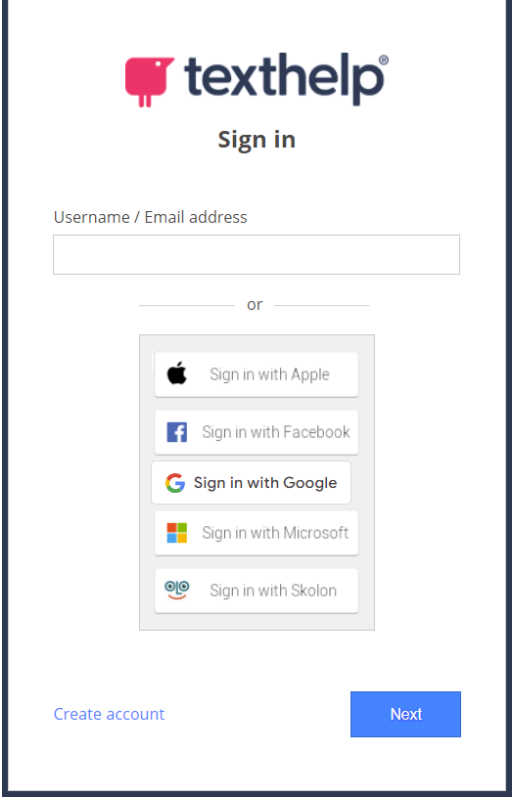

Institutions and site licencees can also log in to ClaroRead Cloud in different ways to provide services and software to their students, staff and members. See Provisioning ClaroRead Cloud.

## **Adding a Licence Key**

If you have an individual copy of ClaroRead and register your ClaroRead licence key with ClaroRead Cloud then you will unlock many services and download software.

Simply log in, go to the Admin section, then select My Licences and enter your licence key.

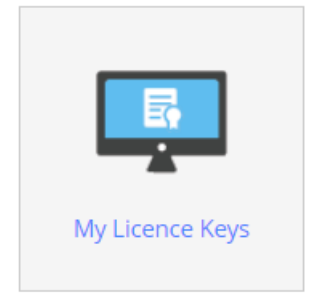

After adding your licence key(s), you will then be able to access your software downloads on the Claro cloud home page and also use your Claro cloud account to activate premium features in the mobile apps (where applicable).